# **Shopping client requirements**

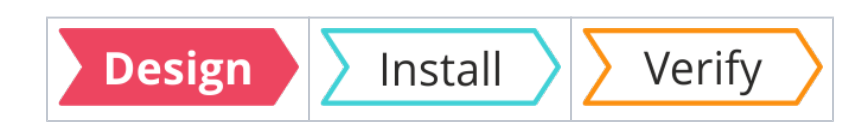

### Summary

⊙

Information that will help you design and plan the implementation of **Shopping** in your organization. This includes all the prerequisites and dependencies, which are necessary to install 1E Client with Shopping client enabled.

For a full understanding of Shopping and WSA features and their configuration please refer to [Shopping](https://help.1e.com/display/SHP60/Welcome)  [6.0](https://help.1e.com/display/SHP60/Welcome) documentation.

Shopping client features are not required if the 1E Client is being installed only to support Tachyon, Nomad, or WakeUp.

# <span id="page-0-0"></span>Information provided by the Shopping client

The following details are provided by the Shopping client, when a user browses to the Shopping Web Portal, and the website uses the loopback feature to query the local computer.

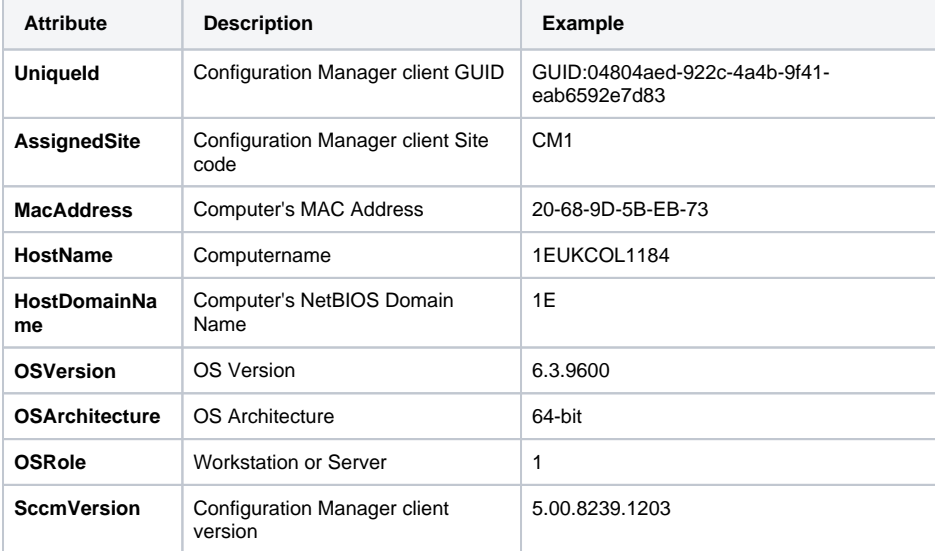

You can confirm Shopping is able to get these "Probe details" via your browser by going to the Shopping portal and navigating to **Preferences Diagnostics** page, or using the URL **https://<shopping> /Shopping/context**

The diagnostics page also displays the **Timezone** of the browser (as minutes ahead of UTC), and does not display the **SccmVersion**. It also shows Identity details stored in the Shopping database that Shopping has obtained from Active Directory about your user account and machine details.

# <span id="page-0-1"></span>Loopback feature

╱╲

If users are using Edge or Metro browsers then you must enable the loopback feature. This feature implements a mechanism for passing information between the Shopping client, the browser's secure sandboxed environment and the local machine. This mechanism affects these browsers as a whole and is not just restricted for use by Shopping.

Before enabling the loopback feature, check your security policy on enabling loopback and be aware of the implications of allowing access between browsers and the local machine.

# <span id="page-0-2"></span>**Checking loopback exemption on Microsoft Edge and Metro Internet Explorer browsers**

The following is valid only for Windows 8.1 and Windows 10.

#### **On this page:**

- $\bullet$ [Information provided by the](#page-0-0)  [Shopping client](#page-0-0)
- [Loopback feature](#page-0-1)
	- Checking loopback [exemption on Microsoft](#page-0-2)  [Edge and Metro Internet](#page-0-2)  [Explorer browsers](#page-0-2)
- [Firewall ports](#page-1-0)

Open a **command-prompt as administrator** on the computer you want to check, then run the following command to verify that loopback exemption was enabled during installation of the 1E Client.

CheckNetIsolation LoopbackExempt -s

Output should be:

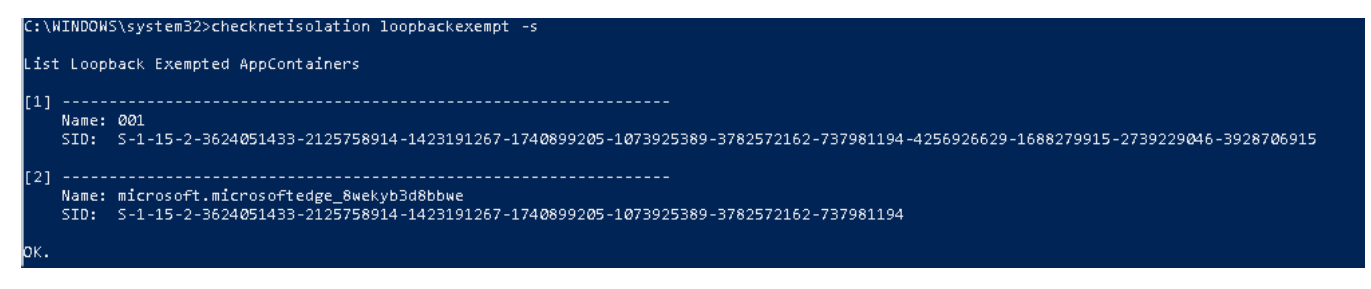

If either of these items are missing, you can manually add them by executing the following commands. Quotes may be required around the name of the app.

#### **For IE:**

CheckNetIsolation LoopbackExempt -a -n=windows\_ie\_ac\_001

#### **For Edge:**

CheckNetIsolation LoopbackExempt -a -n=Microsoft.MicrosoftEdge\_8wekyb3d8bbwe

#### **Removing**

The exemption from loopback restrictions can also be removed for all apps installed by using the following command:

CheckNetIsolation LoopbackExempt –c

#### **More information**

For more information from Microsoft about CheckNetIsolation please refer to: [https://docs.microsoft.com/en-us/previous-versions/windows/apps](https://docs.microsoft.com/en-us/previous-versions/windows/apps/hh780593(v=win.10)) [/hh780593\(v=win.10\).](https://docs.microsoft.com/en-us/previous-versions/windows/apps/hh780593(v=win.10))

## <span id="page-1-0"></span>Firewall ports

Please refer to [Shopping communication ports](https://help.1e.com/display/1EC51/Shopping+communication+ports).